# T.C.SOSYAL GÜVENLİK KURUMU

## Genel Sağlık Sigortası Medula Optik E-reçete Web Servisleri Kullanım Kılavuzu

**01.10.2021 Kılavuz sadece teknik detay içermekte olup mevzuatsal yaptırımı bulunmamaktadır.**

## **İÇİNDEKİLER**

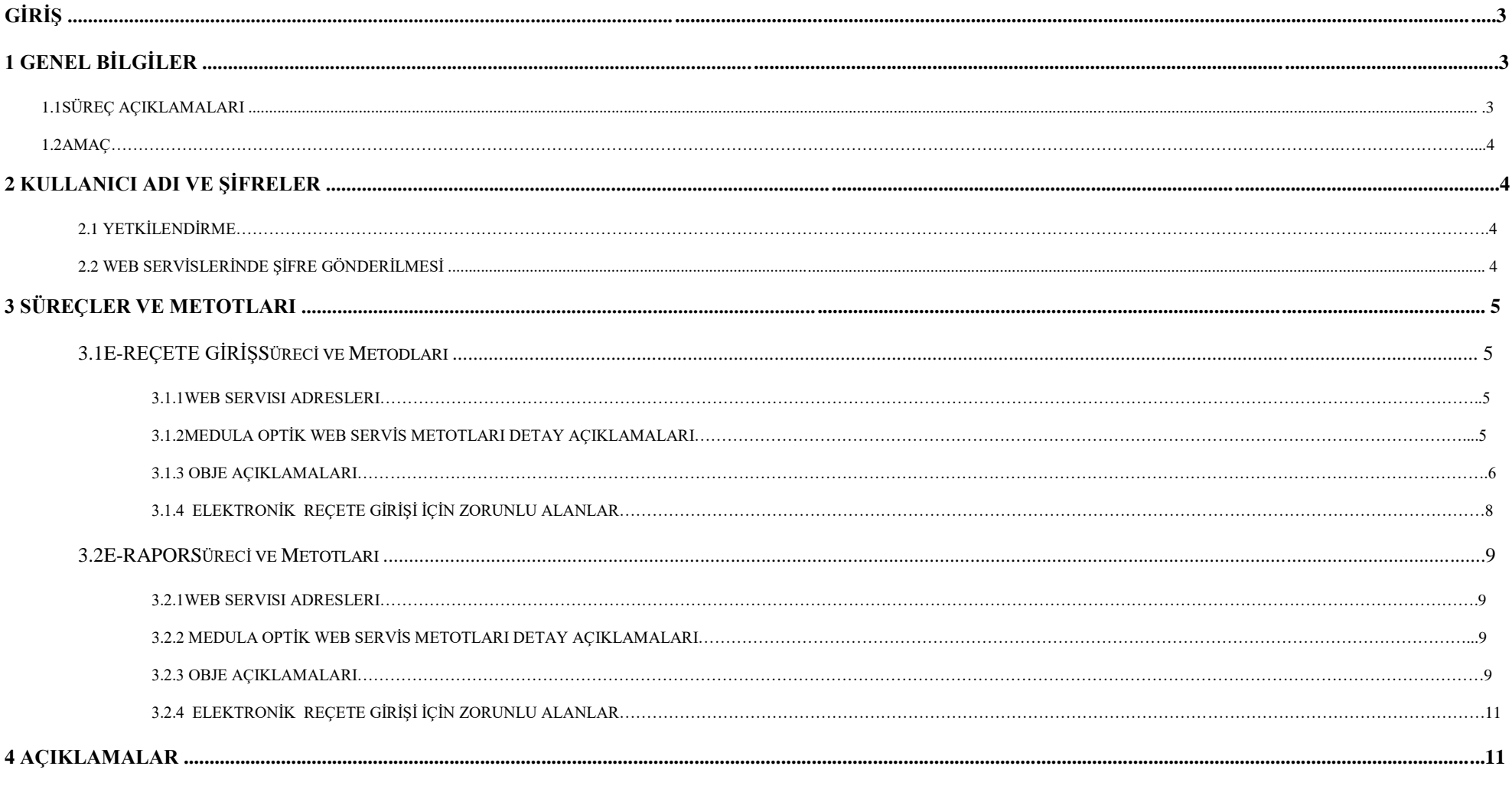

## *Giriş*

Bu doküman, GSS Web Servisleri"nin adaptasyonunu yapacak olan yazılım firmaları ve diğer ilgililer için kullanım kılavuzu niteliği taşımaktadır. Web Servisleri metotları, bu metotların giriş (input) ve çıkış (output) parametreleri, dokümanda detaylı olarak açıklanmaktadır.

Doküman, sırasıyla

- genel bilgiler,
- kullanıcı adı ve şifreler,
- süreçler ve metotları,
- metot detay açıklamaları

•

bölümlerini içermektedir.

## **1 Genel Bilgiler**

GSS Medula Optik Sistemi, Java Teknolojileri ile hazırlanmış olup, IBM WebSphere Application Server üzerinde sunulmaktadır. Hastane yazılımlarında, ikinci versiyonuna adaptasyon çalışmalarının yapılabilmesi için sistem, ilk olarak GSS test ortamında sunulacaktır. GSS tarafından açıklanacak olan ikinci bir tarihte ise ikinci versiyon gerçek ortama aktarılacak, aynı anda birinci versiyon durdurulacaktır. Birinci versiyonu halen kullanmakta olan sağlık tesisleri, ikinci versiyon gerçek ortama aktarılana kadar birinci versiyonu kullanmaya devam edecektir. Bu tesislerimiz, ikinci versiyon için adaptasyon çalışmalarına başlamalı ve GSS tarafından ilan edilen tarihte ikinci versiyona geçmelidir. Web servilerinin test ve gerçek ortam URL adresleri *Sıkça Sorulan Sorular* bölümünde verilmektedir.

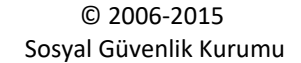

#### **1.1Süreç Açıklamaları**

Yeni versiyonda, sağlık tesislerince işletilecek üç ana süreç bulunmaktadır. Ana süreçler:

- Hasta Kabul Süreci
- Hizmet Kayıt Süreci

#### *1.2Amaç*

Hastanelerin elektronik reçete bilgilerinin Medula Optik sistemine kaydedilmesi.

## **2.Kullanıcı Adı ve Şifreler**

## *2.1Yetkilendirme*

Sağlık tesisleri uygulamaya servisi doktor'un T.C Kimlik numarası ve şifresiyle çağıracaklardır. Servisi göz branş sözleşmesi olan tüm tesisler kullanabileceklerdir.

## *2.2 Web Servislerinde Şifre Gönderilmesi*

Web servislerinde HTTP Basic Authentication yöntemi kullanılmaktadır. Bunun için web servis isteklerinde (request), doktor kullanıcı adı (T.C Kimlik Numarası)ve şifresi HTTP Header içinde GSS sunucusuna gönderilmelidir. Web servisleri teknolojisi ile oturum (session) bilgisini muhafaza etmenin henüz standart bir yolu olmadığı için, kullanıcı adı ve şifrenin her SOAP isteminde (request) gönderilmesi gerekmektedir.

## **Test ortamı için kullanıcı kodu ve parola :**

Test Ortamı kullanıcı adı ve şifresi :Doktor T.C ve Şifre

**Elektronik Reçete web servisi ile ilgili sorunlarınızı optik@sgk.gov.tr e-posta adresine gönderebilirsiniz.**

## **3 Süreçler ve Metodları**

## **Sonuç Kodları**

## **SonucDVO**

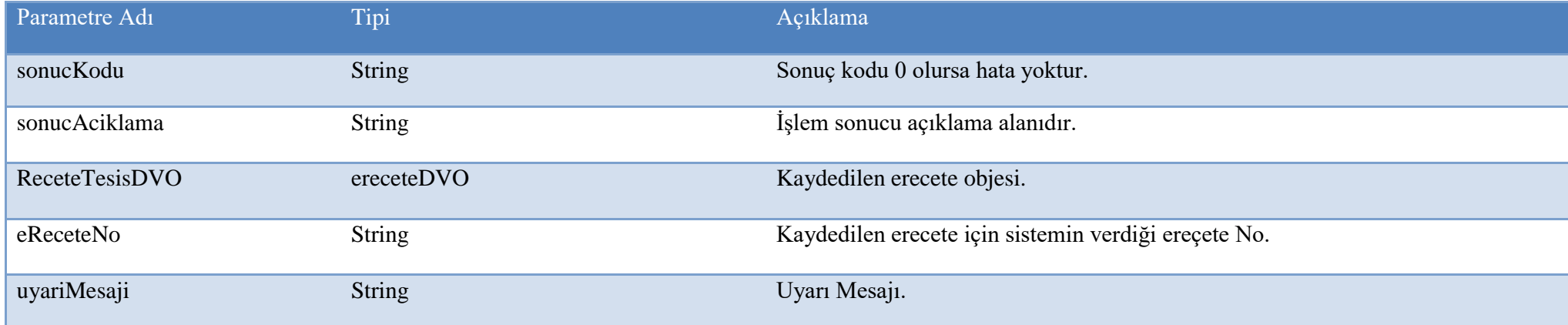

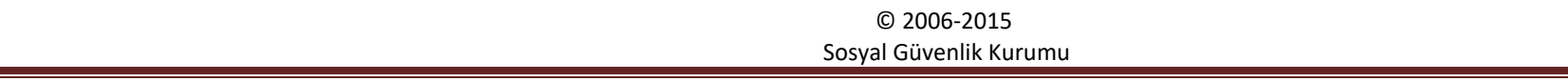

## **3.1 Reçete İşlemleri Servisleri**

#### **3.1.1 Web Servisi WSDL Adresi :**

Gerçek Ortam : <https://optik.sgk.gov.tr/medula/optik/OptikSaglikTesisiReceteIslemleriWS?wsdl>

## **Web Servisi WSDL Adresi :**

Test ortamı : <https://saglikt.sgk.gov.tr/medula/optik/OptikSaglikTesisiReceteIslemleriWS?wsdl>

## **Elektronik Reçete Giriş Servisi**

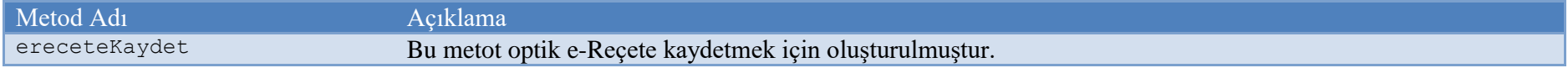

## **Elektronik Reçete Silme Servisi**

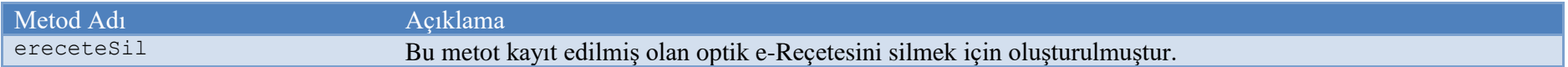

## **Elektronik İmzalı Reçete Giriş Servisi**

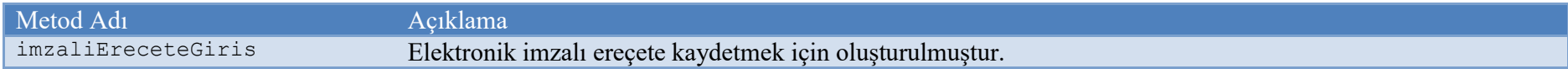

#### **Reçete Sorgulama Servisi**

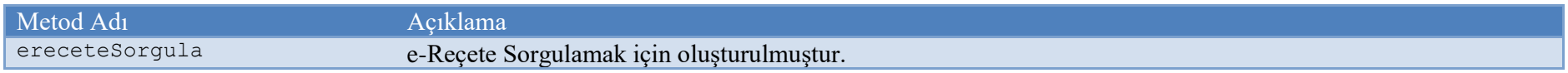

## **Reçete Liste Sorgulama Servisi**

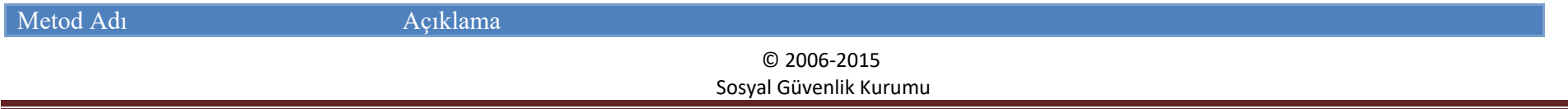

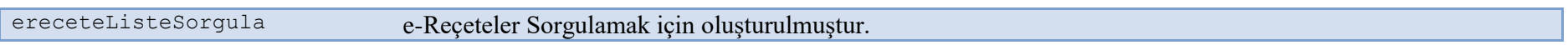

## **3.1.2 Medula Optik Web Servis Metotları Detay Açıklamaları**

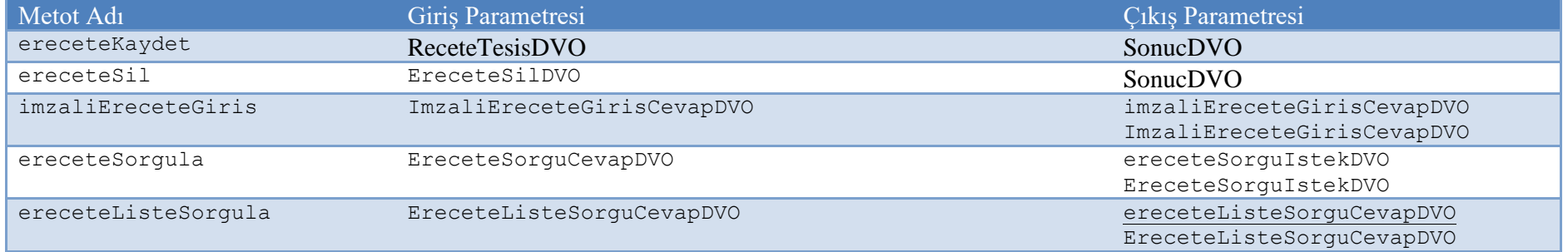

## **3.1.3 Obje Açıklamaları**

## **ReceteTesisDVO**

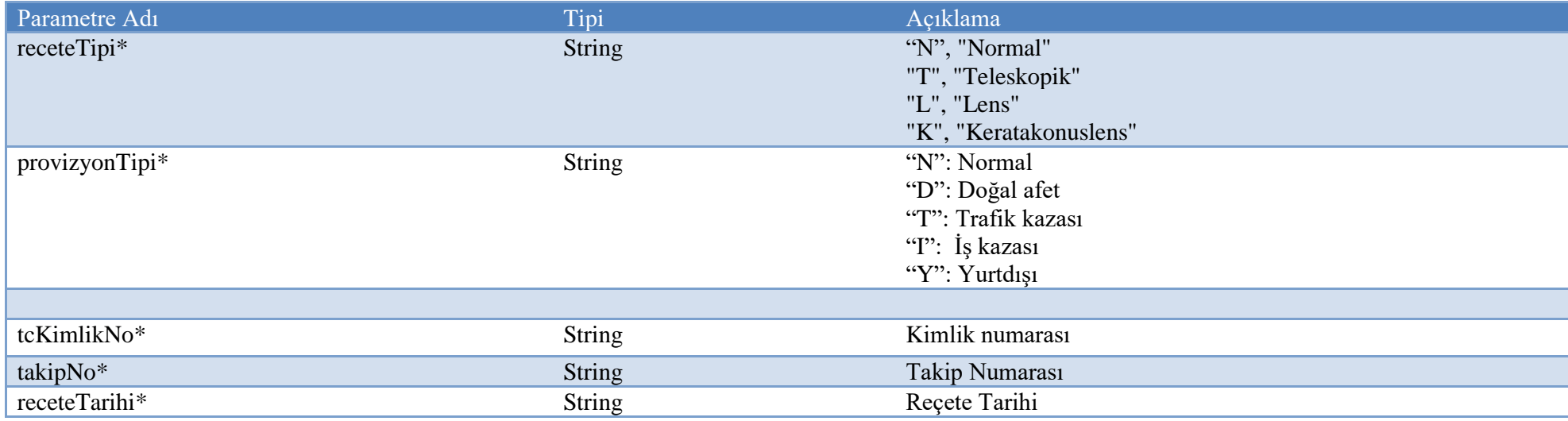

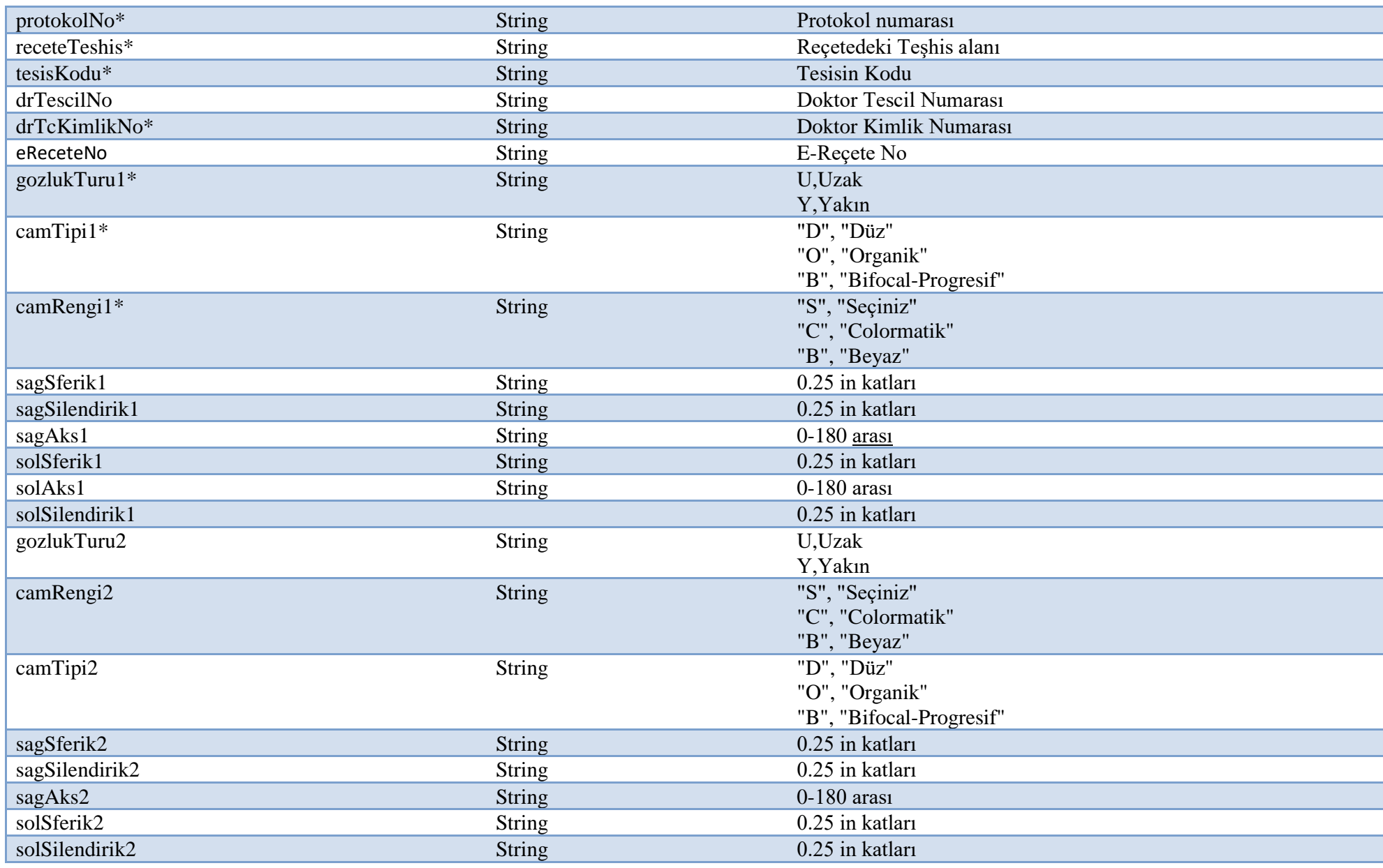

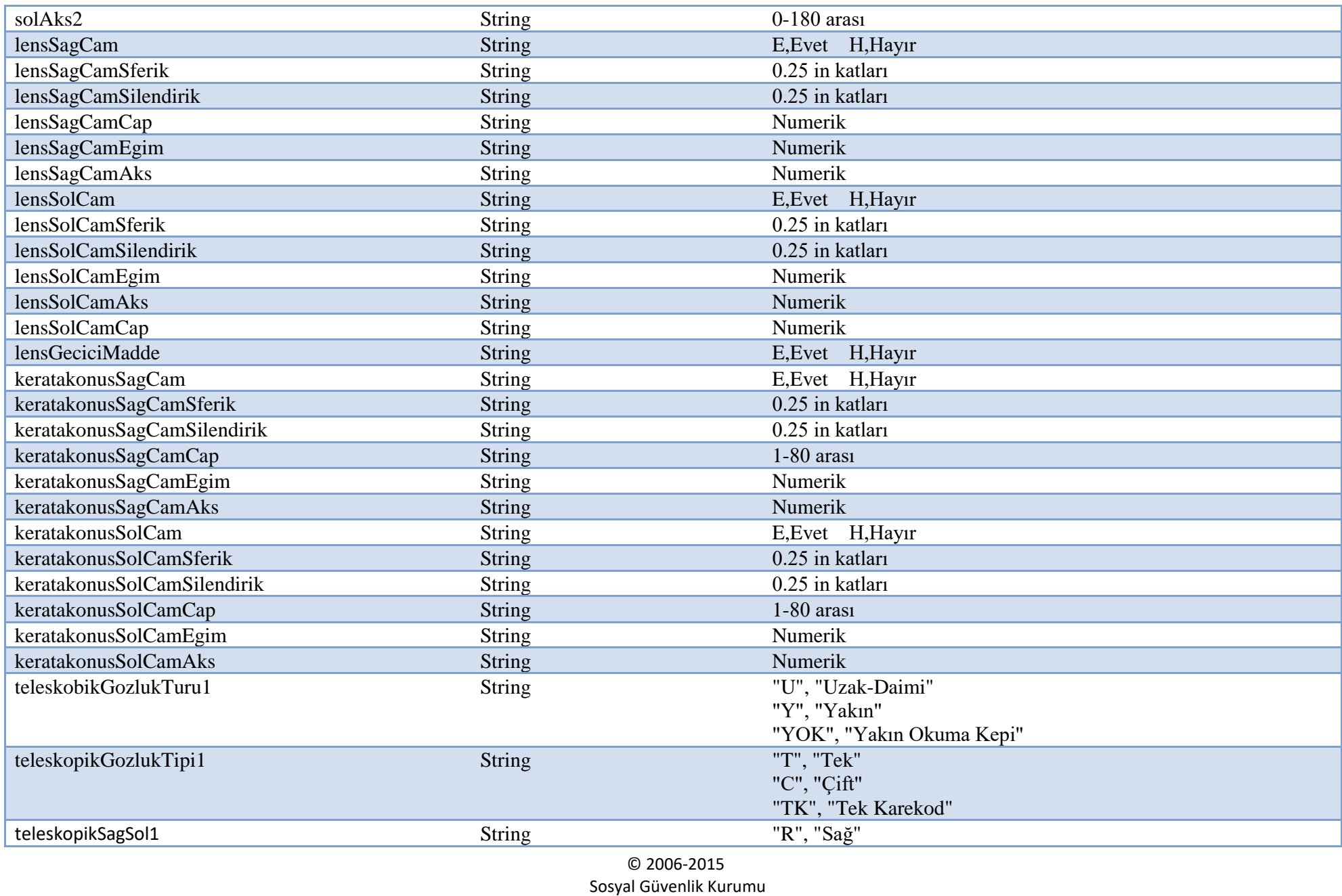

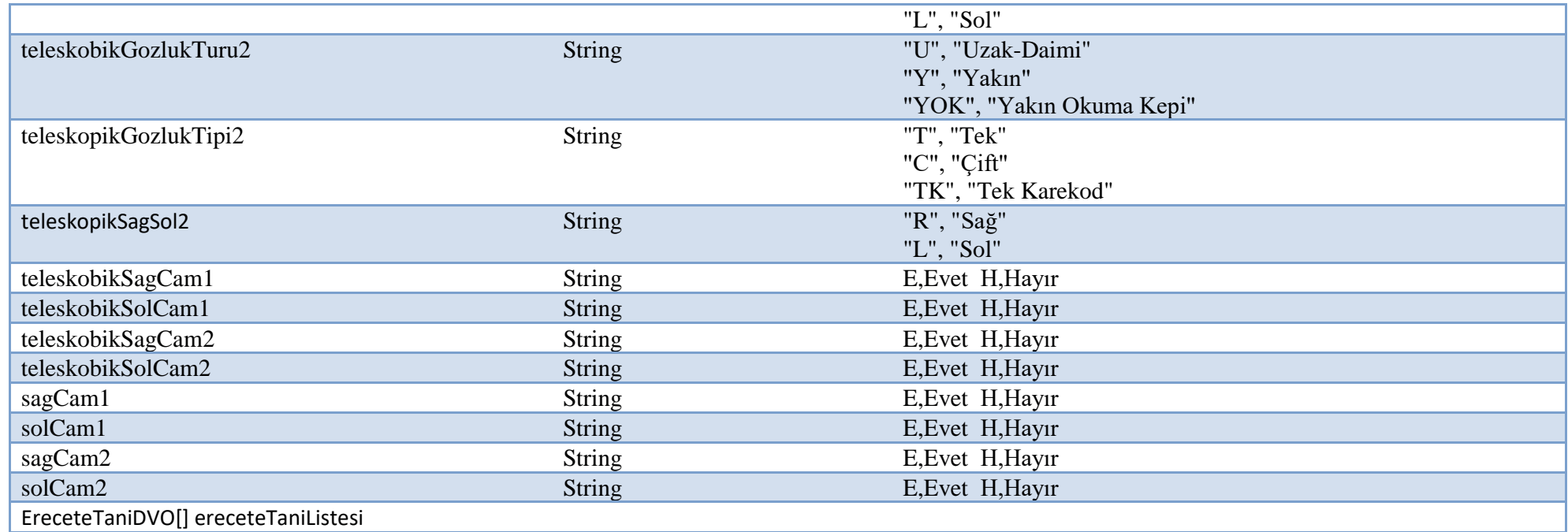

3.1.4Elektronik reçete girişi için zorunlu alanlar ; receteTipi, provizyonTipi, receteNo,tcKimlikNo,takipNo,receteTarihi,protokolNo,receteTeshis,tesisKodu ,kayitTarihi, drTcKimlikNo alanları zorunlu ve gozlukTur1 ve gozlukTur2 alanlarından birisi zorunlu olarak girilmelidir.Camlardan sağ ya da sol en az biri seçildiğinde (yani sagCam1, solCam1, sagCam2, sagCam2'den en az biri seçildiğinde) ilgili tarafın camTipi,camRengi,sferik,silendirik,aks,cap,egim değerleri girilmelidir.Lenslerde ve keratakonuslarda da sag ya da sol az biri seçildiğinde (yani lensSagCam, lensSolCam, keratakonusSagCam, keratakonusSolCam) ilgili tarafın sferik, silendirik, eğin, aks ve çap değerleri girilmelidir.

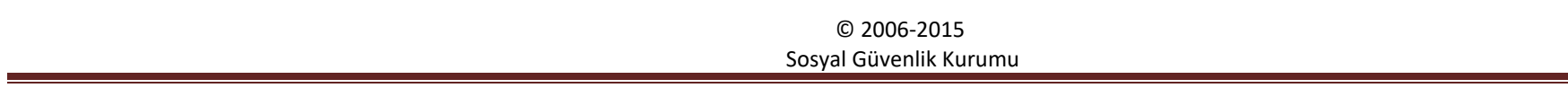

**E -İmzalı Reçete Gönderimi için Örnek XML ler.**

**Örnek xml**

**<ereceteBilgisi> <tcKimlikNo>31316114426</tcKimlikNo> <takipNo>3HS4IT4</takipNo> <receteTarihi>14.09.2021</receteTarihi> <protokolNo>2854740</protokolNo> <receteTeshis></receteTeshis> <tesisKodu>12455012</tesisKodu> <drTescilNo>145471</drTescilNo> <doktorTcKimlikNo>32302387176</doktorTcKimlikNo> <sagCam1>E</sagCam1> <solCam1>E</solCam1> <gozlukTuru1></gozlukTuru1> <camTipi1></camTipi1> <camRengi1></camRengi1> <sagSferik1>+1.50</sagSferik1> <sagSilendirik1></sagSilendirik1> <sagAks1></sagAks1> <solSferik1>+1.50</solSferik1> <solSilendirik1></solSilendirik1> <solAks1></solAks1> <sagCam2></sagCam2> <solCam2></solCam2> <gozlukTuru2></gozlukTuru2> <camRengi2></camRengi2> <camTipi2></camTipi2> <sagSferik2></sagSferik2> <sagSilendirik2></sagSilendirik2> <sagAks2></sagAks2> <solSferik2></solSferik2> <solSilendirik2></solSilendirik2>**

 **<solAks2></solAks2> <lensSagCam></lensSagCam> <lensSagCamSferik></lensSagCamSferik> <lensSagCamSilendirik></lensSagCamSilendirik> <lensSagCamEgim></lensSagCamEgim> <lensSagCamAks></lensSagCamAks> <lensSagCamCap></lensSagCamCap> <lensSolCam></lensSolCam> <lensSolCamSferik></lensSolCamSferik> <lensSolCamSilendirik></lensSolCamSilendirik> <lensSolCamEgim></lensSolCamEgim> <lensSolCamAks></lensSolCamAks> <lensSolCamCap></lensSolCamCap> <lensGeciciMadde></lensGeciciMadde> <keratakonusSagCam></keratakonusSagCam> <keratakonusSagCamSferik></keratakonusSagCamSferik> <keratakonusSagCamSilendirik></keratakonusSagCamSilendirik> <keratakonusSagCamCap></keratakonusSagCamCap> <keratakonusSagCamEgim></keratakonusSagCamEgim> <keratakonusSagCamAks></keratakonusSagCamAks> <keratakonusSolCam></keratakonusSolCam> <keratakonusSolCamSferik></keratakonusSolCamSferik> <keratakonusSolCamSilendirik></keratakonusSolCamSilendirik> <keratakonusSolCamCap></keratakonusSolCamCap> <keratakonusSolCamEgim></keratakonusSolCamEgim> <keratakonusSolCamAks></keratakonusSolCamAks> <teleskobikSagCam1></teleskobikSagCam1> <teleskobikSolCam1></teleskobikSolCam1> <teleskobikGozlukTuru1></teleskobikGozlukTuru1> <teleskopikGozlukTipi1></teleskopikGozlukTipi1> <teleskopikSagSol1></teleskopikSagSol1> <teleskobikSagCam2></teleskobikSagCam2> <teleskobikSolCam2></teleskobikSolCam2> <teleskobikGozlukTuru2></teleskobikGozlukTuru2> <teleskopikGozlukTipi2></teleskopikGozlukTipi2>**

 **<teleskopikSagSol2></teleskopikSagSol2> <provizyonTipi>N</provizyonTipi> <receteTipi>N</receteTipi> <ereceteTaniBilgisi> <taniAdi>PRESBIYOPI</taniAdi> <taniKodu>H52.4</taniKodu> </ereceteTaniBilgisi> <ereceteTaniBilgisi> <taniAdi>RETINA BOZUKLUKLARI DIGER, TANIMLANMIS</taniAdi> <taniKodu>H35.8</taniKodu> </ereceteTaniBilgisi> </ereceteBilgisi>**

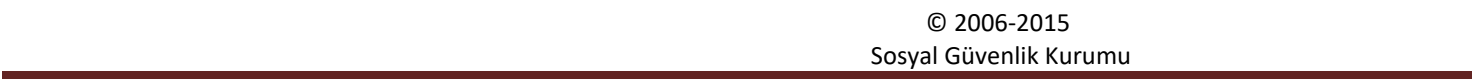